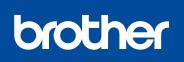

Version 0 ENG

## HL-1210W(E) / HL-1211W / HL-1212W

Quick Setup Guide

Not all models are available in all countries.

The latest manuals are available at the Brother 0 Solutions Center: solutions.brother.com/manuals.

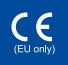

# Unpack the machine and check the components

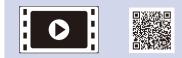

Watch our FAQ Videos for help with setting up your Brother machine: solutions.brother.com/videos.

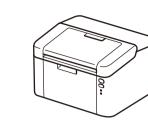

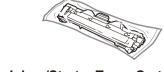

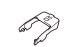

Inbox/Starter Toner Cartridge

A5 Long Edge Paper Input Support

CD-ROM

Read the Product Safety Guide first, then read this Quick Setup Guide for the correct installation procedure.

### NOTE:

- · The components included in the box and the AC power plug may differ depending on your country.
- The available connection interfaces vary depending on the model.
- The illustrations in this Quick Setup Guide are based on the HL-1210W or HL-1212W.
- You must purchase the correct interface cable for the interface you want to use. USB cable

We recommend using a USB 2.0 cable (Type A/B) that is no more than 2 metres (6 feet) long.

Remove the packing materials and install the toner cartridge

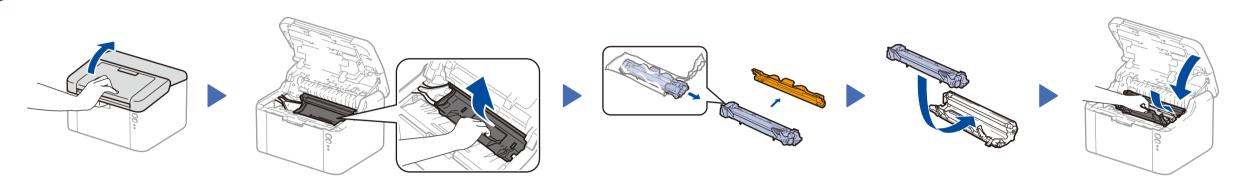

### 2 Load paper in the paper tray

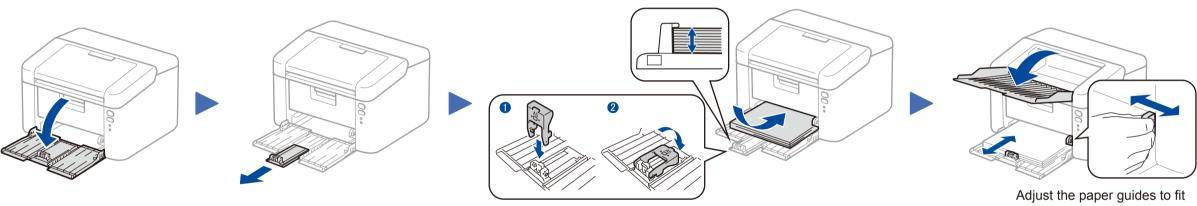

To use A5 Long Edge paper.

ON:

Blinking: - O- or -

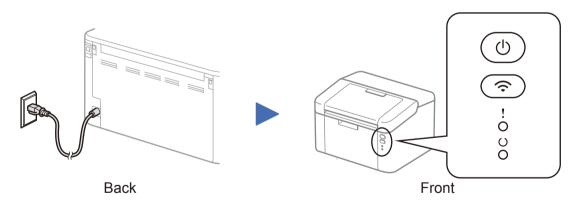

## **Printer LED Indications**

3

|   | POWER OFF | READY | SLEEP<br>DEEP SLEEP | WARMING UP<br>COOLING DOWN | RECEIVING DATA<br>DATA REMAINING | TONER LOW      | REPLACE TONER  | PAPER JAM       | DRUM END SOON<br>REPLACE DRUM |
|---|-----------|-------|---------------------|----------------------------|----------------------------------|----------------|----------------|-----------------|-------------------------------|
| ! | 0         | 0     | 0                   | 0                          | 0                                | - <del>\</del> | - <del>\</del> | - <del>\.</del> | <u>-</u> ☆-☆->○               |
| 0 | 0         | •     | 0                   | - <b>\</b>                 | *                                | •              | 0              | 0               | •                             |
|   |           |       | Dimmed              | 1 second interval          | 0.5 second interval              |                |                |                 |                               |

# Connect the machine to your computer/mobile device

- Windows® PC with a CD-ROM drive, go to step 4A
- Windows<sup>®</sup> PC without a CD-ROM drive, go to step 4B
- Macintosh, go to step 4B
- Mobile device users with a WPS/AOSS<sup>™</sup>-supported access point/router, go to step 4C

# Configuration using the CD-ROM (Windows®)

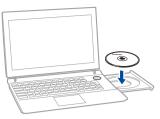

#### NOTE:

0

If the Brother screen does not appear automatically, go to Computer (My Computer). (For Windows<sup>®</sup> 8: click the 🧱 (File Explorer) icon on the taskbar, and then go to Computer.) Double-click the CD-ROM icon, and then double-click start.exe.

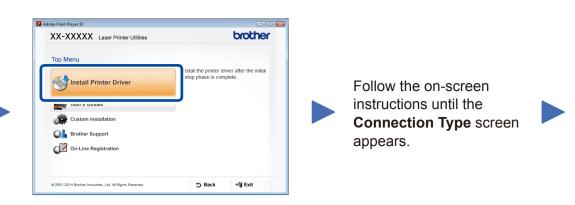

### **Connection Type**

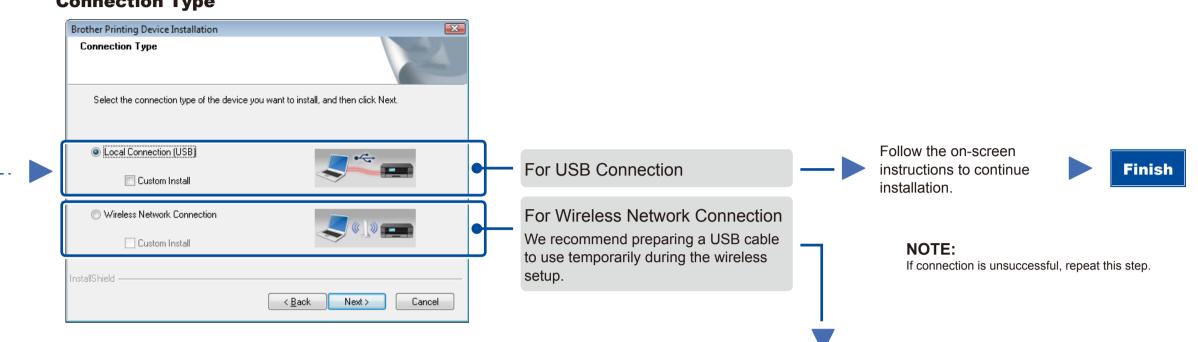

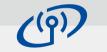

## Wireless Network Connection

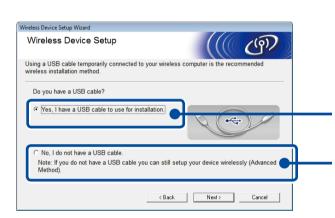

# [Recommended]

Select this option if you have a USB cable to use temporarily for wireless setup.

Select this option if you do not have a USB cable.

Follow the on-screen instructions to continue Finish installation.

NOTE: If connection is unsuccessful, repeat this step.

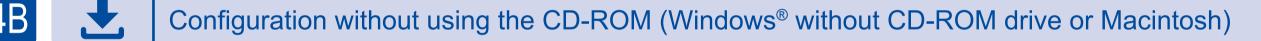

Download the full driver and software package from the Brother Solutions Center. (For Windows®) solutions.brother.com/windows

#### (For Macintosh) solutions.brother.com/mac

After you download the driver and software package, follow the on-screen instructions until the Connection Type screen appears. Refer to 4A Configuration using the CD-ROM (Windows<sup>®</sup>).

#### One-push wireless setup for mobile devices (Wireless models only) $\widehat{\mathbf{r}}$

If your wireless LAN access point/router supports automatic wireless (one-push) setup (WPS/AOSS™), you can set up your machine without using a computer.

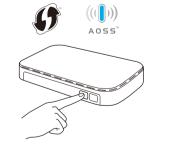

Press the WPS or AOSS<sup>™</sup> button on your wireless LAN access point/router.

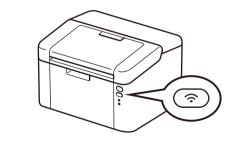

Press and hold the WiFi button on your machine for about 2 seconds. The WiFi button will light up when connected.

Wireless setup is now complete.

### NOTE:

Before you can use your machine with your mobile device, download "Brother iPrint&Scan."

# Print using your mobile device

Download "Brother iPrint&Scan" to start using your machine with mobile devices.

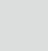

solutions.brother.com/ips